## **DUM č. 1 v sadě**

# **25. Inf-1 Animace (bitmapové i vektorové)**

Autor: Robert Havlásek

Datum: 17.09.2013

Ročník: seminář (4A, 4B, 6AF, 5AF)

Anotace DUMu: GIF Animátory (konkurenční programy). Seznámení s možnostmi konfigurace (rychlosti snímků, průhlednost při přechodu na další snímek). Animace přepřipraveného obrázku (hodin). Studentská invence při animaci hodin.

Materiály jsou určeny pro bezplatné používání pro potřeby výuky a vzdělávání na všech typech škol a školských zařízení. Jakékoliv další využití podléhá autorskému zákonu.

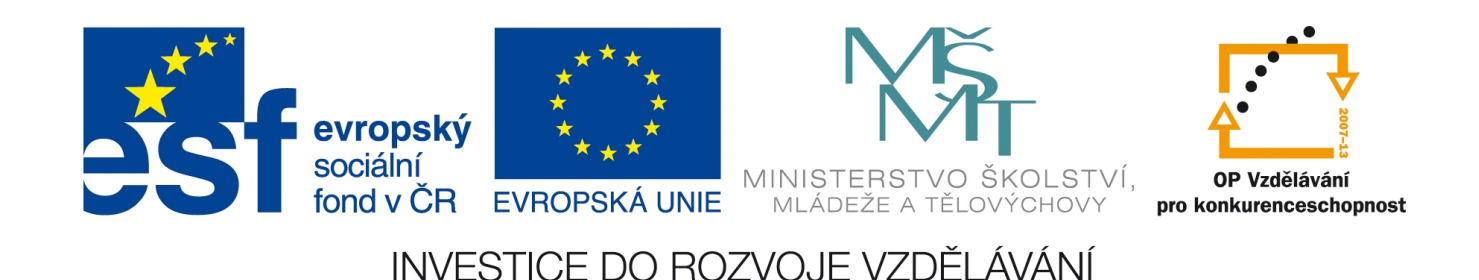

## *Animovaný GIF*

V roce 1989 vzniklo rozšíření standardu pro obrázek ve formátu .GIF. Soubor .GIF (ve standardu 89a) může být animovaný a může mít jednu ze zobrazovaných 256 barev průhlednou. Vznikl tím formát vhodný pro jednoduché, ručně kreslené animace. "Ručně kreslené" proto, neboť s 256 barvami nelze zobrazovat reálnou situaci (např. fotku), ale pouze její kreslenou "napodobeninu", kdy objekty mají stejné barvy. *[Strom na fotce = miliony barev, strom v Malování = tři barvy (hnědá, zelená, bílé okolí).]*

*Pedagogická poznámka: Při dostatku času předvádím studentům freewarový program "Movie to Animated GIF Converter" (autor Evan Olds, lze stáhnout na http://www.evanolds.com), který umí z videa (AVI, MOV, WMV, MP4) vyrobit animovaný*

*GIF. Studenti přitom vidí, co udělá konverze do 256 barev s reálně zobrazovanou situací…*

### **Využití**

Animovaný GIF mohou studenti použít samostatně (jako samostatnou animaci, např. krátký animovaný příběh). Mohou jej umístit do jiného objektu (typicky do prezentace, kdy se začne animovat po kliknutí). Mohou jej umístit i na webovou stránku, zde ale animovaný GIF nadělá "víc škody než užitku" – krade čtenářovu pozornost, jež by měla být věnována okolním informacím, zejména textu.

## *Srovnání GIF animátorů*

GIF Animátorů, tedy programů, které z již nakreslených statických bitmap umí vyrobit animovaný GIF a nastavit mu základní parametry) existuje poměrně velké množství. Porovnáme:

Zoner GIF Animator – nově "freeware" (resp. pod licencí uváděnou viz níže) MS GIF Animátor – pod licencí MS Eula (po odsouhlasení zdarma), horší překlad do češtiny, občas nelogické ovládání, ale obsahuje všechny důležité funkce Jans Freeware Movies – freeware, lze stáhnout z webu http://jansfreeware.com/, bohužel anglicky, mírně těžkopádné ovládání, zato velké množství nástrojů a nastavení. Gifted Motion – javovský program, freeware, netřeba instalovat (stačí spustit v JRE)

*Pedagogická poznámka: Pro účely první animace z připravených zdrojů používám třináct obrázků s nakresleným budíkem, na jehož ručičkách se mění hodiny (stáhnout ji lze např. na http://www.eduit.cz/zaklady-grafiky/web2.htm, autor Ing. Pavel Roubal, licence freeware pro školství, uvolněno v roce 2005 v rámci SIPVZ školení; nicméně není problém nakreslit si vlastní…) Příjemné je, že studenti mají na ručičkách budíku přesně danou posloupnost snímků a není pochyb o tom, jak mají jít za sebou.*

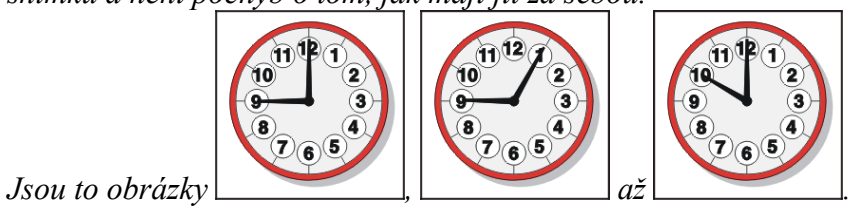

*Případně, jako druhý příklad používám čtyři fáze kuličky, kterou nechám studenty skákat –*

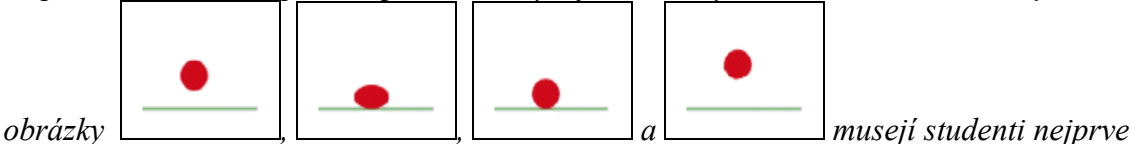

*povkládat vícekrát a poskládat, aby tvořily souvislý logický celek – poskakující kuličku.*

#### **Zoner GIF Animátor**

očekává, a je intuitivní:

Zoner GIF Animátor je od května 2012 chápán jako volně použitelný program. Firma Zoner se nyní soustřeďuje pouze na Zoner Photostudio, ostatní "doprovodné" programy (typu Zoner Callisto, Zoner Photo Map ČR a SR, Zoner Panorama Maker, Zoner 3D Photo Maker, Zoner GIF Animátor) nabízí od 05-2012 volně, byť se v licenčních podmínkách při instalaci píše o tom, že je to program komerční.

Pro ujasnění situace přikládám e-mail p. Krejčího, obchodního manažera firmy Zoner: Od: Krejčí Jaromír <Jaromir.Krejci@zoner.cz> Datum: 2. května 2012 14:19 Předmět: RE: Dotaz na licence Dobrý den, začnu od konce. Kompletní sbírka klipartů, včetně Slepých map je ke stažení na stránce www.callisto.cz. Jsou poskytnuty pod licencí CC-BY. Licenční podmínky jsou zde ke stažení. Uvolnili jsme je současně s tím, jak jsme ze Zoner Callista udělali freeware. Podobně je tomu se Zoner GIF Animatorem 5. Tento program (zatím) nebyl rekompilován a nedávali jsme ho proto ke stažení. Můžete jej ale zcela volně použít, přestože licenční podmínky při instalaci jsou jiné. Považujte za platné ty, které jsou u Zoner Callisto 5 FREE. Program si stáhněte ze stránky: http://files.zoner.com/users/krejci/zga5\_cz\_full.exe Pěkný den přeje Jaromír Krejčí

Zoner GIF Animátor ve verzi 5 pro výuku používám, umí vše, co od GIF Animátoru člověk

Vložení jedné nové bitmapy (nového rámce)

Nový/otevřít celý do otevřeného animovaného GIFu animovaný GIF Úpravy – Zpět Přepnutí režimu tvorby a režimu přehrávače X Zoner GIF Animator 5 - hodiny.g  $\times$   $-$ Soubor Úpravy Zobrazit Rámec Rozmístění Mástroje Filtr Nápověda www.zoner.cz ◘ 2 | 8 | 8 | 8 | 8 | 6 | 10 20 10 10 | 9 | 8 | 8 | 8 | 8 | 9 | 8 | 8 | 9 | + || 13 | ≻ ■ | 14 + ★ ★ || 2 ∥딿 湖 蒋 益│ HB 白│ H( 불 Animace Rámec  $\overline{\phantom{a}}$ Optimalizee Nastavení .<br>● V⊎tvořít globální naletu GIF Optimalizovaná 256  $\vert \cdot \vert$ prázdný Počet barev: 256 름 C Zachovat lokální palet Dithering rámců **▽** Dříznout rámce **V** Odstranit komentáře **V** Odstranit titulky ■ Odstranit speciální v stnost E Rozdílová metoda Optimalizov Velikost Doba souboru stahování 139.122 kB Před:  $1:17$  min nedostupné nedostupné Po: Přenosová rychlost pro výpočet doby stahování: 144 kb/s  $\vert \mathbf{v} \vert$ Upozomění: Při optimalizaci může<br>dojít k odstranění nakterých<br>informací. Navržendu animaci je<br>proto vhodné předem zálohovat. prázdný Nápovědu získáte klepnutím na položku "Témata" z nabídky Nápověda Panel pro zarovnávání Pás s jednotlivými snímky V režimu tvorby GIFu je žluté okolí a vidíme aktuální snímek (rámec).

Čtvři záložky s nastaveními V režimu přehrávače je bílé okolí a vidíme celou běžící animaci.

Těsně po instalaci a dále každý měsíc hledá Zoner GIF Animátor aktualizace na webu Zoneru, tuto funkci lze vypnout v průvodci aktualizací stiskem tlačítka "Rozšířené nastavení".

U Zoner GIF Animátoru obvykle nezačínám strohým popisem prostředí, ale rovnou postupem, jak lze vyrobit z připravených zdrojů animovaný GIF. Pro studenty je to příjemnější (rovnou vidí, že se něco tvoří, je to praxe, nikoliv teorie). Postup poté jej nechám jimi zopakovat a následně zadávám případné další doplňkové úkoly.

To, že začneme rovnou popisem tvorby GIFu, ovšem neznamená, že nezdůrazníme rozdíl mezi ikonou ("Studenti, pozor, tohle je ikona otevírající celý již existující animovaný GIF") a ikonou ("a tohle ikona, která do aktuálně otevřeného (zde nového) animovaného GIFu přidá jednotlivé bitmapy jako tzv. rámce, nová políčka").

Další teorií, kterou se studenti "mimoděk" dozvědí, je způsob, jak funguje řazení jmen vybraných souborů v multiselect opendialogu – zde je na to ideální příležitost, protože pořadí, v jakém soubory vybereme, se shoduje s pořadím, v jakém se otevřou do "filmového pásu". Klikneme například na h2.gif, se shiftem klikneme na h5.gif a dole v řádku "Název souboru" si přečteme pořadí:

Pořadí začíná souborem h5.gif, protože ten má focus (zůstal okolo něj rámeček, je poslední, na nějž jsme kliknuli), následuje pořadí dle řazení v opendialogu. Chcemeli tedy označit soubory v pořadí h1.gif až h13.gif, klikneme na h13.gif a se shiftem klikneme na h1.gif – focus tak zůstane na h1.gif, které by stejně bylo první.

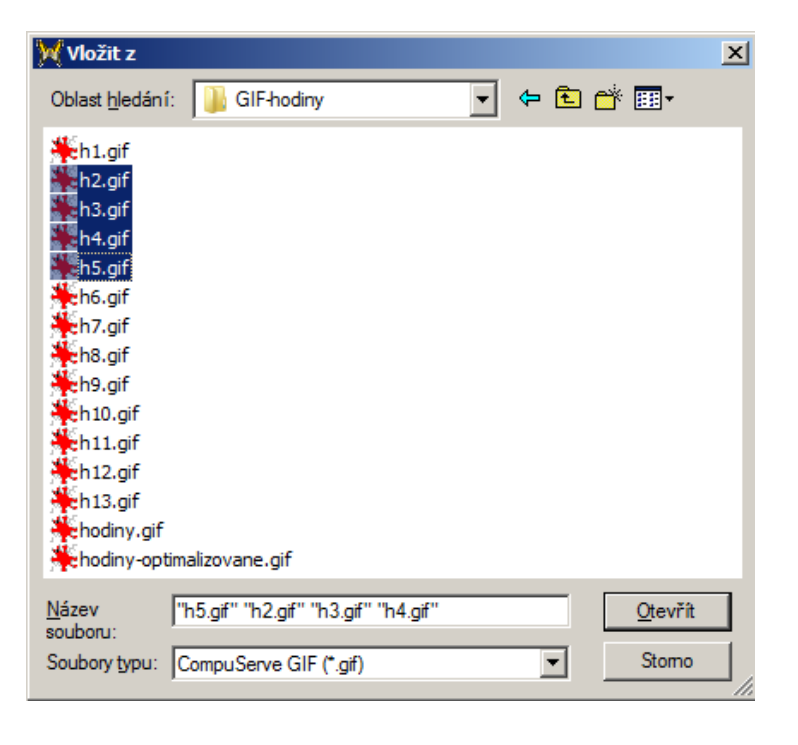

*Pedagogická poznámka: Zvláštní, kolika studentům dělá řazení problém, pojem focus neznají.*

*Pedagogická poznámka: Při předvádění si zvětšíme okno opendialogu (je příjemné, že to zde lze). Je možné, že budou mít studenti přepnutý jiný druh zobrazení souborů – např. ikony nebo naopak seznam s podrobnostmi; pravidla řazení při jiných zobrazeních fungují stejně.*

*A ještě jedna pedagogická poznámka: Soubory mám schválně pojmenované h1.gif až h13.gif, i když příjemnější by bylo je pojmenovat h01.gif až h13.gif – existují programy/opendialogy, ve kterých dělá lexikografické (nikoliv numerické) uspořádání problém – viz obr. vpravo.*

*Rámce pak musíme vkládat nadvakrát: nejprve h h9.gif, shift+klik na h2.gif, CTRL+klik na h1.gif, vložíme označené; poté si stoupneme za poslední rámec a znovu h13.gif, shift+klik na h10.gif.*

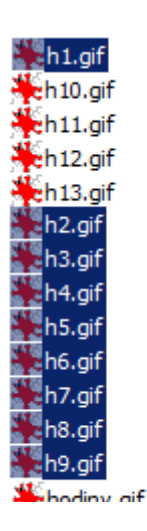

*Praktický úkol: V probíraném animátoru vytvořte animaci budíku se snímky trvajícími 0,5 sekundy, která se bude pořád dokola opakovat.* 

Řešení: Tlačítkem  $\Box$  vyrobíme nový animovaný GIF (pro jistotu, jeden nově vyrobený by měl být při zapnutí programu). Tlačítkem pro vložení nového rámce  $\ddot{\Xi}$  otevřeme dialog, soubory s jednotlivými fázemi budíku vhodně seřadíme a vložíme (najednou či postupně):

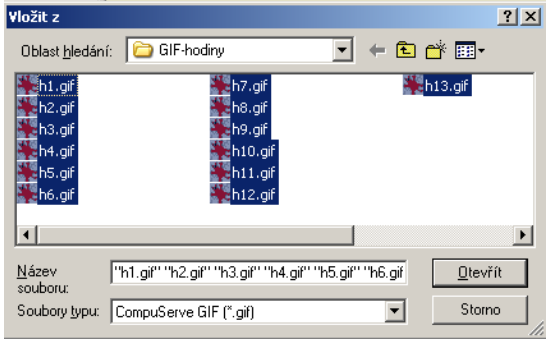

Tlačítko začne být s neprázdnými rámci aktivní, můžeme si animaci prohlédnout.

Druhým kliknutím na režim prohlížeče uzavřeme a přepneme se zpět do režimu tvorby. Všechny rámce označíme (např. stiskem CTRL+A nebo kliknutím na první a shift+kliknutím

na poslední, případně tlačítkem  $\overline{\mathcal{A}}$ ). V panelu Rámec, který se týká všech označených rámců (vlastnosti lze nastavit i každému zvlášť) ponecháme levou a horní pozici na 0 a změníme pouze jeho Trvání na hodnotu 50 setin sekundy:

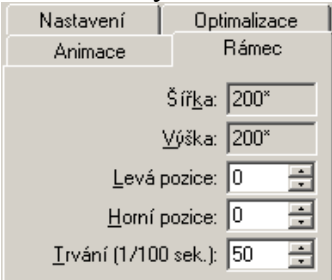

Matoda překreslení

V panelu Animace, který se týká animace jako celku, ponecháme pružnou velikost a změníme pouze Opakování – vybereme jej checkboxem a nastavíme do nekonečna:

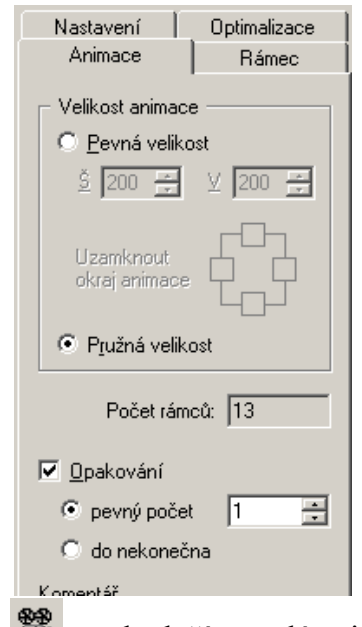

Znovu prohlédneme prohlížečem  $\mathbb{R}$  a pak uložíme celý animovaný GIF tlačítkem  $\blacksquare$ .

*Různé varianty inovace předchozího praktického úkolu (v řazení od nejlehčích a nejtěžším):*

*Vytvořte budík, který se v půl jedenácté na 2 sekundy zastaví a pak plynule pokračuje. Řešení: Snímku znázorňujícímu půl jedenáctou nastavíme v záložce Rámec trvání 200.*

*Vytvořte budík jdoucí pozpátku.*

*Řešení: Snímky individuálně přeskládáme (drag&drop myší nebo pomocí tlačítek*  $\boxed{\equiv}$ l  $a$   $\boxed{\equiv}$ l). *Případně snímky smažeme, naimportujeme znovu s tím, že v opendialogu vybereme opačný režim řazení souborů.*

*Vytvořte budík jdoucí tam a pak zase zpátky, animace se opakuje donekonečna. Řešení: Snímky naimportujeme dvakrát, v opendialogu vybereme nejprve lexikografický a pak opačný režim řazení souborů. Dbáme, aby snímek zobrazující 10:00 a 11:00 byl použit jen jednou.*

*Vytvořte budík, který se po dojetí do půl jedenácté vrátí zpět na čtvrt na jedenáct a pak plynule pokračuje dopředu.*

*Řešení: Snímky h1 až h12 naimportujeme (budík běží normálně) a některé z nich inidivudálně zkopírujeme – doporučuji postup: snímek s 10:30 zduplikovat, mezi oba duplikáty dát snímek s 10:15 a do obou takto stanovených rozsahů zkopírovat snímky s 10:25 a 10:20 (resp. s 10:20 a 10:25). Finální pořadí snímků: h1, h2, h3, h4, h5, h6, h5, h4, h3, h4, h5, h6, h7, h8, h9, h10, h11, h12*

*Vytvořte "nerozhodný" budík, který popojde vždycky dvě fáze dopředu a poté jednu fázi zpět. Řešení: Naimportujeme nejprve h1, h2 a dále importujeme po trojicích: h1, h2, h3, dále trojici h2, h3, h4, dále trojici h3, h4, h5, atd., poslední import je dvojice h11, h12.*